1

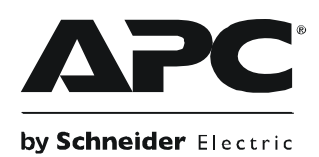

# **User Guide - Back-UPS® BE600N-BR**

#### **Connect the Battery**

The Back-UPS is shipped with one battery cable disconnected. Remove the "Stop! Connect the Battery" label that covers the terminals. Prior to connecting any equipment to the unit, connect the battery cable to the unused battery terminal. Small sparks may occur when the battery cable is connected to the battery terminal.

## **Connect Equipment**

#### **Battery Back-up + Surge Protection outlets**

Outlets provide protection to connected equipment when the Back-UPS is turned ON and connected to utility power.

Outlets receive power from the Back-UPS for a limited period of time when a power outage, or brownout condition occurs.

Outlets provide protection from power surges or spikes.

Connect a computer, monitor and other peripheral devices to the outlets.

#### **Connect a Computer**

If utilizing PowerChute software, connect the supplied data cable to the data port on the rear side of the Back-UPS and to the USB port on the computer.

**O** Press the battery compartment cover release tab located on the rear side of the unit. Slide the battery cover off.

PowerChute software provides automatic file saving and shutdown of a connected computer during a sustained power outage.

PowerChute software is an option that can be purchased along with a data cable through the APC Web site, **www.apc.com**.

#### **Connect a Modem/Phone/FAX**

- 1. Use a standard telephone cable to connect the Back-UPS **Wall Outlet** port to a telephone wall jack.
- 2. Use a standard telephone cable to connect the Back-UPS **Modem/Phone/FAX** port to a modem or FAX machine.

This unit is intended for indoor use only.

Do not operate this unit in direct sunlight, in contact with fluids, or where there is excessive dust or humidity.

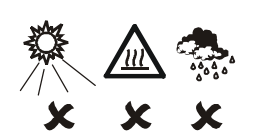

#### Connect the Back-UPS power cord directly to a wall outlet. Do not use a surge protector or an extension cord.

terminal.

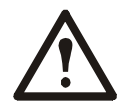

the release tab locks into place.

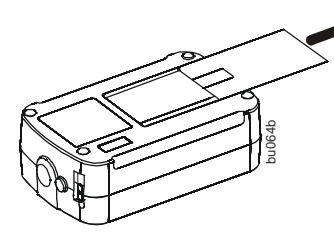

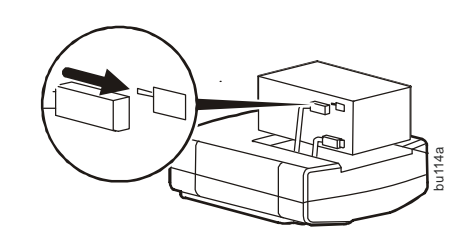

 $\bullet$  Connect the battery cable securely to the battery

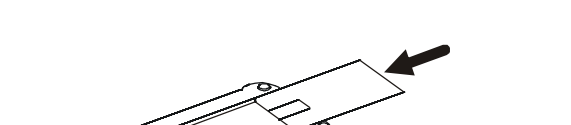

bu066b

 $\bullet$  Reinstall the battery compartment cover. Be sure that

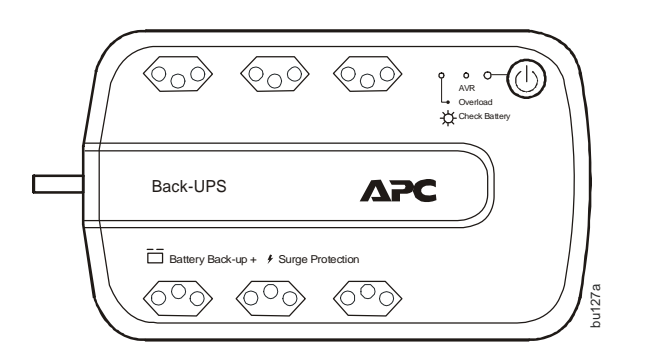

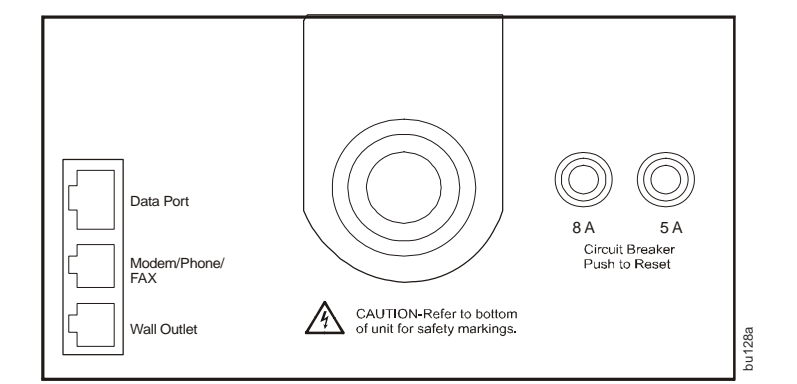

Download from Www.Somanuals.com. All Manuals Search And Download.

2

#### **Turn On the Back-UPS**

Press the Power ON button located on the top of the Back-UPS. The green LED will illuminate and a single short beep will be audible indicating that the Back-UPS is providing protection for connected equipment.

The Back-UPS battery charges fully during the first eight hours while connected to utility power. The Back-UPS battery will charge while the Back-UPS is switched ON or OFF. Do not expect full battery run capability during the initial charge time.

## **Install PowerChute Software**

Install the optional PowerChute CD in the computer and follow the prompts to install the software.

#### **Status Indicators**

## **Voltage Sensitivity Adjustment (optional)**

The Back-UPS detects and reacts to line voltage distortions by transferring to battery back-up power to protect connected equipment. In situations where either the Back-UPS or the connected equipment is too sensitive for the input voltage level it is necessary to adjust the transfer voltage.

- 1. Connect the Back-UPS to a wall outlet. The Back-UPS will be in **Standby** mode, no indicators will be illuminated.
- 2. Press and hold the **Power On** button for 10 seconds. The red LED flashes, to indicate that the Back-UPS is in **Program** mode.
- 3. The green or red LEDs will flash to indicate the current sensitivity level. Refer to the table for an explanation of the transfer voltage sensitivity levels.
- 4. To select LOW sensitivity, press and hold the **Power On** button until the green LED flashes.
- 5. To select MEDIUM sensitivity, press and hold the **Power On** button until the red LED flashes.
- 6. To select HIGH sensitivity, press and hold the **Power On** button until the green and red LEDs flash alternately.
- 7. To exit **Program** mode wait five seconds and all LED indicators will extinquish. **Program** mode is no longer active.

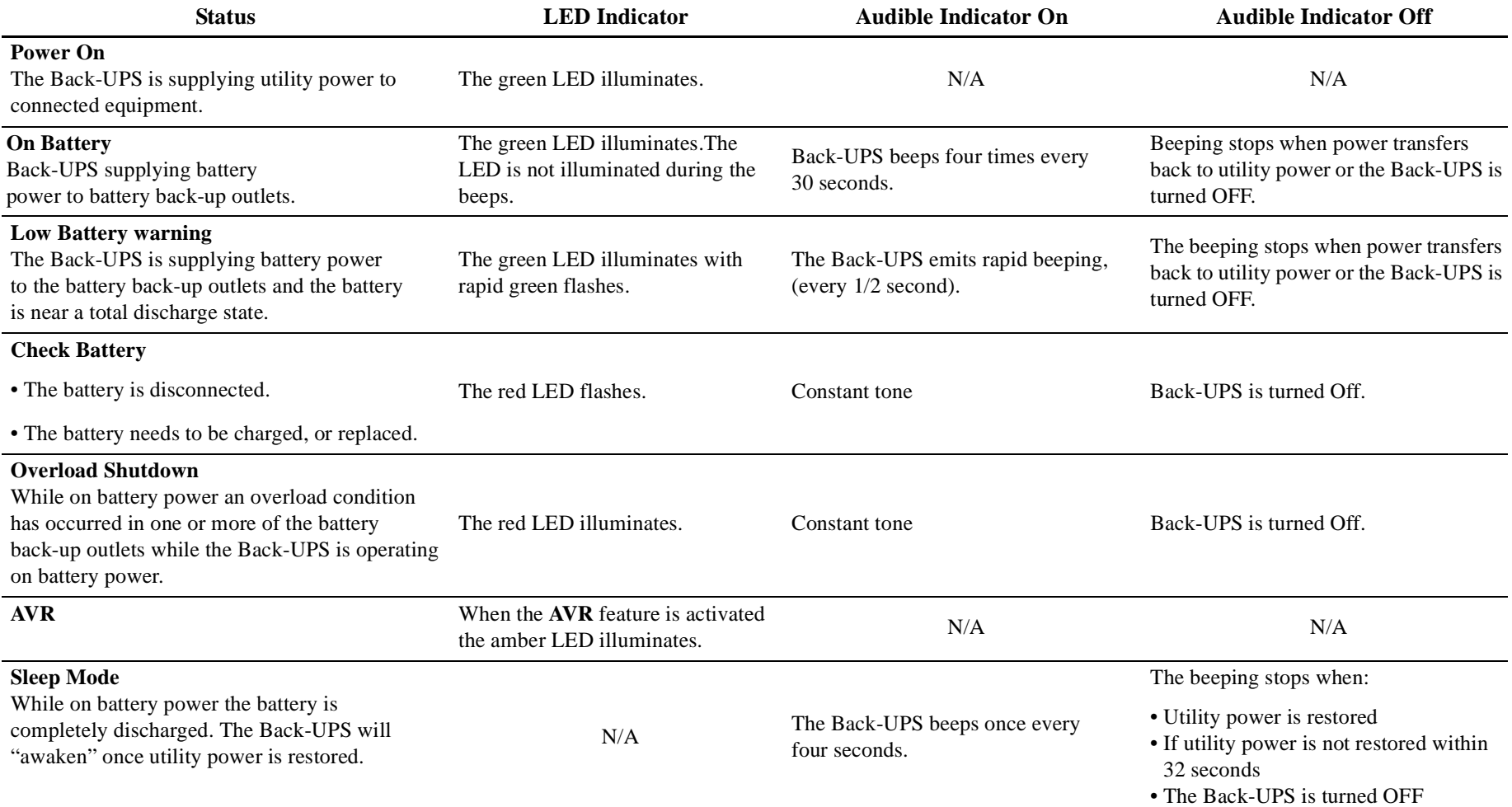

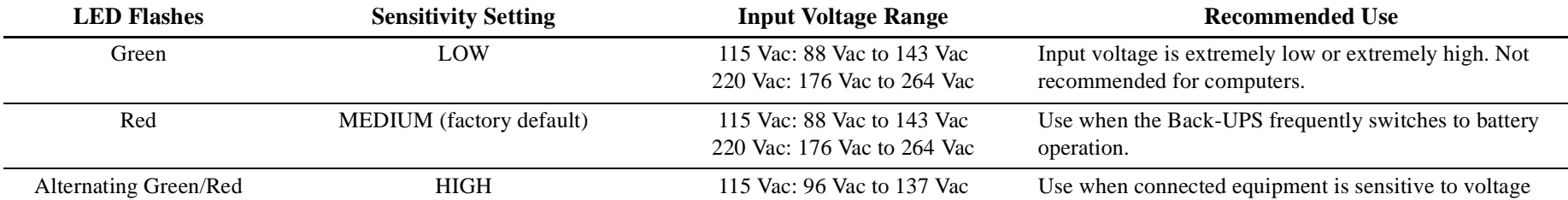

220 Vac: 192 Vac to 252 Vac fluctuations.

# **Specifications**

#### **Troubleshooting**

#### **Replace the Battery**

#### **Warranty**

The standard warranty is 2 years from the date of purchase. APC standard procedure is to replace the original unit with a factory reconditioned unit. Customers who must have the original unit back due to assigned asset tags and set depreciation schedules must declare such a need at first contact with APC Technical Support. APC will ship the replacement unit once the defective unit is received by the repair department or cross-ship upon the provision of a valid credit card number. The customer pays for shipping to APC, and APC pays ground freight transportation costs back to the customer.

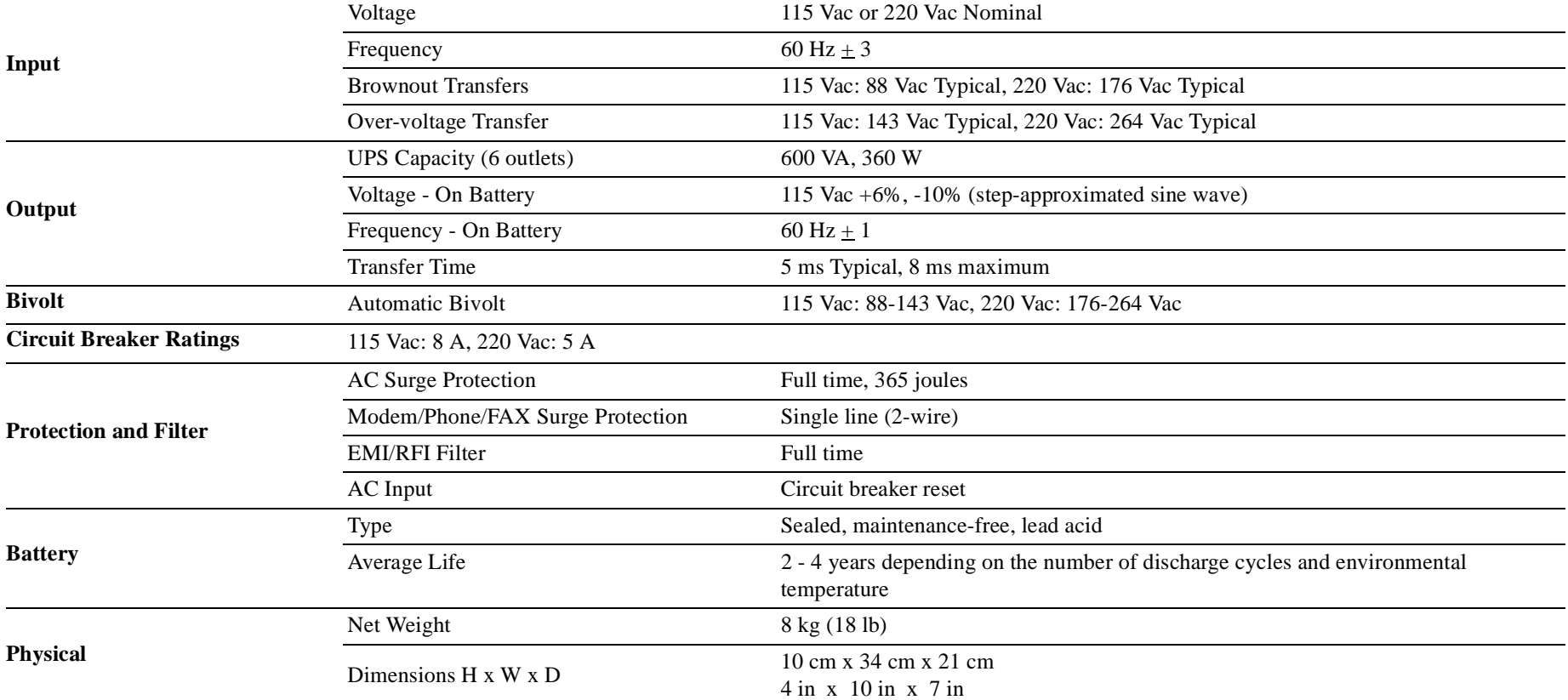

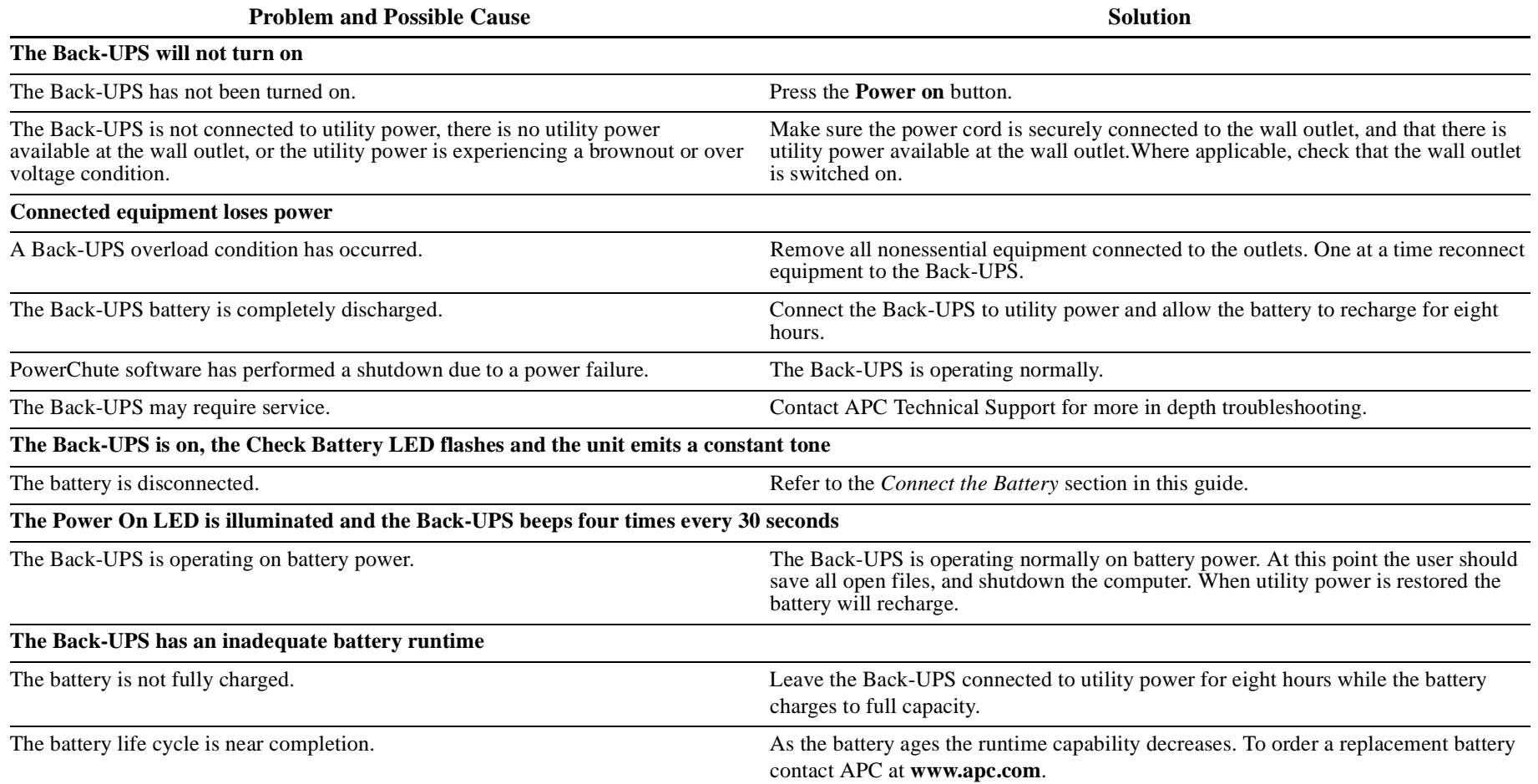

**Deliver used batteries to a CASC facility.**

**Request that CASC replace the battery with an APC approved battery.**

**Contact APC through the APC Web site www.apc.com, for the location of the nearest CASC facility.**

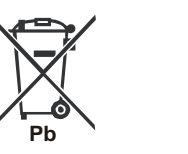

**Pb**

© 2010 APC by Schneider Electric. APC, the APC logo are owned by Schneider Electric Industries S.A.S., American Power Conversion Corporation, or their affiliated companies. All other trademarks are property of their respective owners.

**990-3795B 04/2010**

#### **Service**

If the unit requires service do not return it to the dealer. Follow these steps:

- 1. Review the problems discussed in Troubleshooting in this manual to eliminate common problems.
- 2. If the problem persists, contact APC Customer Support through the APC Web site, **www.apc.com**.
	- a. Note the model number of the unit, the serial number located on the rear side of the unit, and the date purchased. If you call APC Customer Support, a technician will ask you to describe the problem and attempt to solve it over the phone. If this is not possible, the technician will issue a Returned Material Authorization Number (RMA#).
	- b. If the UPS is under warranty, repairs are free.
	- c. Procedures for servicing or returning products may vary internationally. Refer to the APC Web site for country specific instructions.
- 3. Pack the unit in its original packaging. If this is not available, refer to **www.apc.com** for information about obtaining a new set.
	- a. Pack the unit properly to avoid damage in transit. Never use Styrofoam beads for packaging. Damage sustained in transit is not covered under warranty.
	- b. **Always DISCONNECT THE BATTERY before shipping in compliance with U.S. Department of Transportation (DOT) and IATA regulations.** The battery may remain in the UPS.
- 4. Mark the RMA# on the outside of the package.
- 5. Return the UPS by insured, prepaid carrier to the address given to you by Customer Support.

#### **Contact**

APC Web site, **www.apc.com**

Telephone support: Toll Free 0 800 555 272; Brazil 11 4689 8600

Free Manuals Download Website [http://myh66.com](http://myh66.com/) [http://usermanuals.us](http://usermanuals.us/) [http://www.somanuals.com](http://www.somanuals.com/) [http://www.4manuals.cc](http://www.4manuals.cc/) [http://www.manual-lib.com](http://www.manual-lib.com/) [http://www.404manual.com](http://www.404manual.com/) [http://www.luxmanual.com](http://www.luxmanual.com/) [http://aubethermostatmanual.com](http://aubethermostatmanual.com/) Golf course search by state [http://golfingnear.com](http://www.golfingnear.com/)

Email search by domain

[http://emailbydomain.com](http://emailbydomain.com/) Auto manuals search

[http://auto.somanuals.com](http://auto.somanuals.com/) TV manuals search

[http://tv.somanuals.com](http://tv.somanuals.com/)